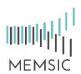

#### MEMSIC<sup>®</sup>, a CAPE-OPEN compliant simulation module

MEMSIC<sup>®</sup> is a useful CAPE-OPEN compliant simulation software to simulate gas separation processes through a membrane module. This software has been developed at the Separation Processes Group (Laboratoire Réactions et Génie des Procédés, UMR CNRS 7274 – Nancy, France). Most process simulation software tools (PSE: Process Simulation Environment as ASPEN®, HYSYS®, PRO/II ®, PROSIM®, etc.) implement CAPE-OPEN interfaces that enables the end-user to plug CAPE-OPEN compliant tools and to export CAPE-OPEN compliant components.

Four different types of hydrodynamic conditions are taken into account in MEMSIC<sup>®</sup>: (1) cross plug flow, (2) perfect mixing, (3) Co-Current plug flow and (4) Counter-Current plug flow. Additionally, five different concepts and/or theoretical model are proposed to describe the transport mechanism of molecular species through a membrane: (1) Constant Permeability, (2) Dual Mode, (3) Henry, (4) ENSIC and (5) Flory-Huggins.

This notice explains how to install the software on your computer and activate the MEMSIC<sup>®</sup> unit operation on several Process Simulation Software, and how to use MEMSIC<sup>®</sup>.

#### Installation of the CAPE-OPEN module

To install the MEMSIC<sup>®</sup> module, we have developed a setup assistant. By clicking on the setup assistant, and after having accepted the license agreement, the installation goes through a series of dialog boxes. **Do not forget to plug the dongle into your computer before installing the program.** 

| IIII MEMSIC Setup                                                                                                    | x   |
|----------------------------------------------------------------------------------------------------|-----|
| License Agreement<br>Please review the license terms before installing MEMSIC.                                                                                                    |     |
| Press Page Down to see the rest of the agreement.                                                                                                    |     |
| MEMSIC License Agreement                                                                                                    | *   |
| <ol> <li>This is an agreement between Licensor and Licensee, who is being licensed to use the<br/>MEMSIC Software.</li> <li>Licensee adrowoledges that this is only a non-exclusive, non-transferable license.<br/>Licensor is and remains the owner of all titles, rights, and interests in the Software.</li> <li>This License permits Licensee to install the Software on more than one computer<br/>system, as long as the Software will not be used on more than one computer system<br/>simultaneously. Licensee will not make copies of the Software or allow copies of the<br/>Software to be made by others, runless authorized by this License Agreement. Licensee<br/>may make copies of the Software will purpose only. This agreement does not</li> </ol> | -   |
| If you accept the terms of the agreement, click I Agree to continue. You must accept the<br>agreement to install MEMSIC.                                                                                                    |     |
| MEMSIC CAPE-OPEN Unit Operation 4.0.0.1                                                                                                    | :el |

| IIII MEMSIC Setup                                          |       |
|------------------------------------------------------------|-------|
| Installation Complete<br>Setup was completed successfully. |       |
| Completed                                                  |       |
| Show details                                               |       |
| MEMSIC CAPE-OPEN Unit Operation 4.0.0,1                    |       |
| < Back                                                     | Close |

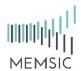

#### Implementation of the module in AspenPlus®

- 1. Click on "Customize" on the menu bar.
- 2. Click on "Manage Librairies" on the toolbar.
- 3. Activate the "CAPE-OPEN" module.
- 4. Close the window. A new model library appears at the bottom toolbar, named "CAPE-OPEN". Click on this new tab, and select "MEMSIC" module. You can then place a new MEMSIC<sup>®</sup> unit operation on the flowsheet.

| ome                     | Econor       | nics Dyn                       | amics | Equation C              | Driented         | View     | Customize | Resources | Mo |
|-------------------------|--------------|--------------------------------|-------|-------------------------|------------------|----------|-----------|-----------|----|
| 2)<br>m <sup>1</sup> er |              | age Libraries<br>te Categories |       | Selected<br>Entire Case | Custom<br>Tables |          | 1         |           |    |
|                         | Manage Lib   | raries                         |       |                         |                  |          |           |           | ×  |
|                         | Available Li | braries                        |       |                         |                  |          |           |           | 4  |
|                         | Is In Use    | Name                           |       | Detail                  | ( )              | Location |           |           |    |
|                         |              | Built-In                       |       | Vie                     | ew B             | uilt-In  | 0         |           |    |
|                         |              | CAPE-OPEN                      |       | Vie                     | ew B             | uilt-In  | 3)        |           |    |
|                         |              | ACM Models                     |       | Vie                     | ew E             | uilt-In  |           |           |    |
|                         |              | ACM Built-In                   |       | Vie                     | ew B             | uilt-In  |           |           |    |
|                         | < New        | Import                         |       |                         | m                |          |           | ]         | •  |

| ls Separators | User Models | CAPE-OPEN   |    |
|---------------|-------------|-------------|----|
|               |             |             | 6  |
| HeaterCool    |             | mger MEMSIC | СМ |

### Implementation of the module in PRO/II®

- 1. Click "Miscellaneous" on the menu bar.
- 2. Click on the "CAPE-OPEN" icon.
- 3. Select the "MEMSIC" module. Then, drag and drop the icon on the flowsheet to create a MEMSIC<sup>®</sup> unit operation on your flowsheet.

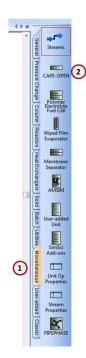

| PROII/CAPE-OPEN                      |
|--------------------------------------|
| Available CAPE-OPEN Unit operations: |
| Memsic_CO.UnitOperation.1            |
|                                      |
| 3 OK Cancel                          |
| Select a CAPE-OPEN Unit operation    |

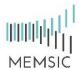

### How to use **MEMSIC**

Whatever the PSE you choose, you have to follow these required steps to use the MEMSIC<sup>®</sup> module:

- 1. Select the components to be used in your model
- 2. Set the calculation methods for physical and thermodynamics properties
- 3. Create your flowsheet by adding object: unit operation, streamline, compressor, etc.
- 4. Define input and outputs streams of the MEMSIC<sup>®</sup> module.

Define the Material Streams by defining both the stream's composition and its thermodynamic state: pressure, mole fraction, flow rate, etc...

The MEMSIC<sup>®</sup> module must be connected to one inlet stream and two outlet streams. When you create an output Material Stream from the MEMSIC<sup>®</sup> unit operation, a message box appears and ask you to specify which outlet this stream is: retentate or permeate.

| ᢏ≻– | - <u>_</u> S1 <b>≯</b> | B1<br>MEMSIC | <b>→</b> |  |
|-----|------------------------|--------------|----------|--|
|     | RETEN<br>PERME         | TATE         |          |  |
|     |                        |              |          |  |

5. When double clinking on the MEMSIC module, a new window opens with 6 different tabs: "General", "Compounds", "Overview", "Graph", "Table", and "Reports".

| IIII MEMSIC Membrane M                       | lodule                                                         |        |             | X |
|----------------------------------------------|----------------------------------------------------------------|--------|-------------|---|
| General Compounds                            | Overview   Graph   Table   Reports                             |        |             |   |
| Name                                         | B1                                                             |        |             |   |
| Description                                  | MEMSIC multicomponent gas separation membrane separator, by LR | GP/Nan | cy (France) |   |
| Flux model                                   |                                                                | -      |             |   |
| Flow pattern                                 |                                                                | -      |             |   |
| Surface area                                 | 500                                                            | m²     | -           |   |
| Downstream pressure                          | 1.01325                                                        | bar    | -           |   |
| Membrane thickness                           | 1                                                              | μm     | -           |   |
|                                              | 다 Copy 다 Copy All 🔀 To Excel                                   |        |             |   |
|                                              |                                                                |        |             |   |
|                                              |                                                                |        |             |   |
|                                              |                                                                |        |             |   |
|                                              |                                                                |        | mmm         |   |
| For support please cont                      |                                                                | MEMSIC |             |   |
| <ul> <li>Specification completion</li> </ul> | vte ✓ OK                                                       |        | × Cancel    |   |

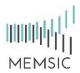

# How to use $\ensuremath{\mathsf{MEMSIC}}\ensuremath{\mathbb{R}}$

6. Select the "General" tab, select the flux model and the flow pattern, and then define the operating parameters: surface area, membrane thickness, and downstream pressure.

| III MEMSIC Membrane M                        | lodule                                                                          | <b>-)</b> [ | IIII MEMSIC Membrane M                       | lodule                                                             | - • ×          |
|----------------------------------------------|---------------------------------------------------------------------------------|-------------|----------------------------------------------|--------------------------------------------------------------------|----------------|
| General Compounds C                          | Overview   Graph   Table   Reports                                              |             | General Compounds 0                          | Overview   Graph   Table   Reports                                 |                |
| Name                                         | B1                                                                              |             | Name                                         | B1                                                                 |                |
| Description                                  | MEMSIC multicomponent gas separation membrane separator, by LRGP/Nancy (France) |             | Description                                  | MEMSIC multicomponent gas separation membrane separator, by LRGP/N | Nancy (France) |
| Flux model                                   | Constant Permeability                                                           |             | Flux model                                   | Constant Permeability                                              | •              |
| Flow pattern                                 | Constant Permeability<br>Dual Mode<br>Henry                                     |             | Flow pattern                                 | Counter-Current                                                    | •              |
| Surface area                                 | Ensic<br>Flory-Huggins                                                          |             | Surface area                                 | RPC<br>RPA                                                         |                |
| Downstream pressure                          | 1.01325 bar 💌                                                                   |             | Downstream pressure                          | Co-Current<br>Counter-Current                                      |                |
| Membrane thickness                           | 1 µm 💌                                                                          |             | Membrane thickness                           | 1 µm                                                               |                |
|                                              | 🗇 Copy 🖞 Copy All                                                               |             |                                              | ြာ Copy ြာ Copy All                                                |                |
|                                              |                                                                                 |             |                                              |                                                                    |                |
|                                              |                                                                                 |             |                                              |                                                                    |                |
|                                              |                                                                                 |             |                                              |                                                                    |                |
|                                              |                                                                                 |             |                                              |                                                                    | 000417         |
| For support please conta                     | act roda.bounaceur@univ-lorraine.fr MEMSIC                                      |             | For support please cont                      | act roda.bounaceur@univ-lorraine.fr                                | MEMSIC         |
| <ul> <li>Specification completion</li> </ul> | ete V OK X Cancel                                                               |             | <ul> <li>Specification completion</li> </ul> | vte ✓ OK                                                           | × Cancel       |

7. Select the "Compound" tab, enter the required parameters depending on the selected flux model.

| <mark>Ші</mark> М | EMSIC Membrane N     | lodule         |               |         |          | Uni I | MEMSIC Membrane N     | Module       |              |                  |                  | le le     | - • ×  |   |
|-------------------|----------------------|----------------|---------------|---------|----------|-------|-----------------------|--------------|--------------|------------------|------------------|-----------|--------|---|
| Ge                | neral Compounds      | Overview Graph | Table Reports |         |          | C     | General Compounds     | Overview   G | araph   Tabl | e Reports        |                  |           |        | ] |
|                   |                      | Permeability   |               |         |          |       |                       | DDi          | DHi          | К                | C'h              | b         |        |   |
| Þ                 | •                    | Barrer 🗾 💌     |               |         |          |       | •                     | cm²/s 💌      | cm²/s _▼     | cm³(STP)/cm³/atm | ✓ cm³(STP)/cm³ _ | • 1/atm _ | -      |   |
|                   | Methane              | 1              |               |         |          |       | Methane               |              |              |                  |                  |           |        |   |
| _                 | Ethane               | 40             |               |         |          |       | Ethane                |              |              |                  |                  |           |        |   |
|                   | Propane              | 6.66           |               |         |          |       | Propane               |              |              |                  |                  |           |        |   |
|                   |                      |                |               |         |          |       |                       |              |              |                  |                  |           |        |   |
|                   |                      |                |               |         |          |       |                       |              |              |                  |                  |           |        |   |
|                   |                      |                |               |         |          |       |                       |              |              |                  |                  |           |        |   |
|                   |                      |                |               |         |          |       |                       |              |              |                  |                  |           |        |   |
|                   |                      |                |               |         |          |       |                       |              |              |                  |                  |           |        |   |
|                   |                      |                |               |         |          |       |                       |              |              |                  |                  |           |        |   |
|                   |                      |                |               |         |          |       |                       |              |              |                  |                  |           |        |   |
|                   |                      |                |               |         |          |       |                       |              |              |                  |                  |           |        |   |
|                   |                      |                |               |         |          |       |                       |              |              |                  |                  |           |        |   |
| 4                 | Import               | Export         | Сору          |         |          |       | lmport                | Export       |              | Сору             |                  |           |        |   |
| ~                 | Specification comple | ste            |               | 🗸 ОК    | × Cancel | 4     | 🛕 Unspecified DDi for | compound N   | lethane      |                  | 🗸 ОК             | ×         | Cancel |   |
|                   |                      | (Con           | stant permea  | bility) |          | -     |                       |              | (D           | Dual Mod         | e)               |           |        |   |

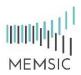

8. "Overview" / "Graph" / "Table" / "Reports": when the simulation have been run and the calculation is finished, those tabs give an overview of the results.

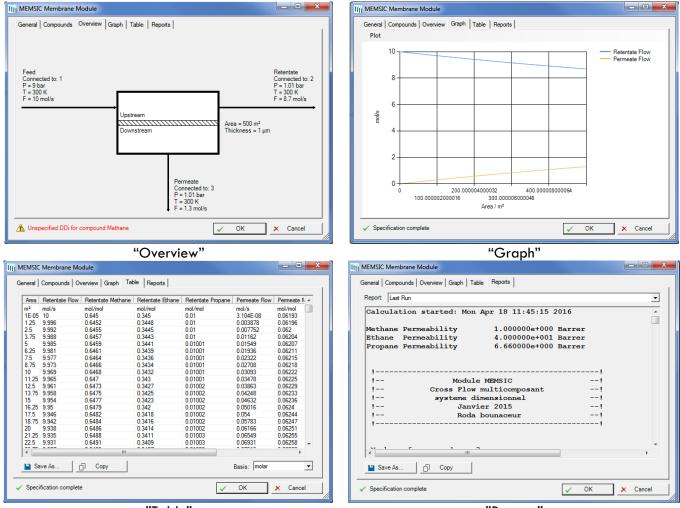

"Table"

"Reports"

9. By clicking on the "To Excel" button, all the results are stored in an Excel file.

| MEMSIC Membrane N                            | odule                                                     |                         |                                              | A                   | 8                     | с                        | D                       | E                        |      |
|----------------------------------------------|-----------------------------------------------------------|-------------------------|----------------------------------------------|---------------------|-----------------------|--------------------------|-------------------------|--------------------------|------|
| o 11- 11                                     | [                                                         |                         | 1                                            | Name                | 81                    |                          |                         |                          |      |
| General Compounds (                          | Overview Graph Table Reports                              |                         | 2                                            | Description         | MEMSIC multicompone   | ent gas separation me    | mbrane separator,       | by LRGP/Nancy (Fra       | ice) |
| Name                                         | B1                                                        |                         | 3                                            | Flux model          | Constant Permeability |                          |                         |                          |      |
| Name                                         | В                                                         |                         | 4                                            | Flow pattern        | RPC                   |                          |                         |                          |      |
| Description                                  | MEMSIC multicomponent gas separation membrane separator.  | v LBGP/Nancy (France)   | 5                                            | Surface area        | 500                   |                          |                         |                          |      |
| Description                                  | Inchore mateomponent gas separation memorane separator, t | y Enter / Haney (Hanee) | 6                                            | Upstream pressure   |                       | bar                      |                         |                          |      |
| Flux model                                   | Constant Permeability                                     | -                       | 7                                            | Downstream pressure | 1.01325               |                          |                         |                          |      |
|                                              | 1                                                         |                         | 8                                            | Membrane thickness  |                       | μm                       |                         |                          |      |
| Flow pattern                                 | low pattern Counter-Current                               |                         | 9                                            | Upstream flow rate  | 10                    | mol/s                    |                         |                          |      |
| Surface area 500                             |                                                           | <u> </u>                | 10                                           |                     | Permeability          |                          |                         |                          |      |
|                                              |                                                           | m <sup>2</sup> •        | 12                                           |                     | Barrer                |                          |                         |                          |      |
|                                              | J                                                         |                         | 13                                           |                     | 1                     |                          |                         |                          |      |
| Downstream pressure                          | Downstream pressure 1.01325                               |                         |                                              | Ethane              | 40                    |                          |                         |                          |      |
|                                              |                                                           |                         | 15                                           | Propane             | 6.66                  | 5                        |                         |                          |      |
| Membrane thickness                           | 1                                                         | µm 💌                    | 16                                           |                     |                       |                          |                         |                          |      |
|                                              |                                                           | 1                       | 17                                           | Area                | Retentate Flow        | <b>Retentate Methane</b> | <b>Retentate Ethane</b> | <b>Retentate Propane</b> | Pe   |
|                                              | Copy Copy All To Excel                                    |                         |                                              | 1                   | mol/s                 | mol/mol                  |                         | mol/mol                  | mx   |
|                                              |                                                           |                         |                                              | 0.0000              |                       |                          |                         | 0.01                     |      |
|                                              |                                                           |                         | 20                                           |                     |                       |                          |                         |                          |      |
|                                              |                                                           |                         | 21                                           |                     |                       |                          |                         |                          |      |
|                                              |                                                           |                         | 22                                           | 3.7500              |                       |                          |                         |                          |      |
|                                              |                                                           |                         | 23                                           | 5.0000              |                       |                          |                         |                          |      |
|                                              |                                                           |                         | 24                                           | 7.5000              |                       |                          |                         |                          |      |
|                                              |                                                           | 00066                   |                                              | 8.7500              |                       |                          |                         |                          |      |
|                                              |                                                           |                         | 20                                           | 10.0000             |                       |                          |                         |                          |      |
| For support plagas cont                      | act roda.bounaceur@univ-lorraine.fr                       | MEMSIC                  | 28                                           | 11.2500             |                       |                          |                         |                          |      |
| r or support please cont                     | actious.bounde.curiguniviton ante.it                      |                         | 22<br>23<br>26<br>27<br>28<br>29<br>29<br>30 | 12.5000             |                       |                          |                         |                          |      |
|                                              |                                                           |                         | 30                                           | 13.7500             |                       |                          |                         |                          |      |
|                                              |                                                           |                         |                                              |                     |                       |                          |                         |                          |      |
| <ul> <li>Specification completion</li> </ul> | te 🗸 C                                                    | K 🗙 Cancel              | 31                                           | 15.0000             | 9.953678481           | 0.647711413              | 0.342270244             | 0.010018339              |      |